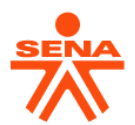

# **PROCESO DE GESTIÓN DE FORMACIÓN PROFESIONAL INTEGRAL**

# **GUÍA DE APRENDIZAJE**

# **ANÁLISIS VISUAL: INTERFAZ DE TRABAJO**

## **IDENTIFICACIÓN DE LA GUIA DE APRENDIZAJE**

- **Denominación del Programa de Formación:** TL en Servicios Comerciales y Financieros
- **Código del Programa de Formación**: 133303 v.1
- **Nombre del Proyecto:** Gestión en la relación con el cliente apoyado de herramientas digitales, como estrategia para consolidar la lealtad en las entidades financieras.
- **Fase del Proyecto:** ANÁLISIS
- **Actividad de Proyecto:** 
	- → Establecer las necesidades, productos y servicios para atención al cliente
	- ➔ Reconocer los riesgos asociados en las operaciones del cliente
- **Competencia**: 220501114 V.1 Sistematizar datos masivos de acuerdo con métodos de analítica y herramientas tecnológicas
- **Resultados de Aprendizaje**: Identificar recursos para análisis de datos teniendo en cuenta necesidades de la organización
- **Duración de la Guía:** 24 horas. (19 horas trabajo guiado / 5 horas trabajo autónomo)

## **2. PRESENTACIÓN**

¡Estimado participante!

Bienvenido a esta guía de actividades técnicas en la que Ud. recibe indicaciones sobre las actividades a realizar y que conducen a su aprendizaje de conceptos y procesos en el tema del curso.

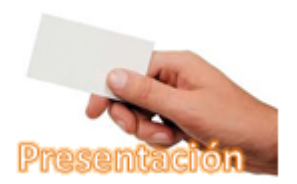

Recuerde que es necesario seguir las indicaciones paso a paso y desarrollando las actividades en orden, con detalle y cuidado, analizando

cada resultado, probando todo aquello que nos parezca curioso, explorando caminos alternos, investigando, consultando todo término que no conozcamos. *No se trata de terminar primero si no de hacerlo de la mejor manera* y alcanzar el mayo aprendizaje.

## **3. FORMULACIÓN DE LAS ACTIVIDADES DE APRENDIZAJE**

Considerando que ya tenemos una buena idea de qué son los datos, cómo se organizan, cómo se clasifican y cómo son de importantes en la empresa de hoy; ahora vamos a conocer una herramienta que nos permitirá hacer un primer proceso "gráfico" para extraerles nuevo conocimiento; conocimiento que como información nos aportará para la toma de decisiones.

Estas actividades nos permitirán dar una mirada técnica a nuestro computador, descargar e instalar el Power BI, conocer generalidades de su interfaz de trabajo y empezar el proceso de la analítica mediante la descarga de los datos.

Como recursos tenemos prevista una lectura "fundamental" que resumen conceptos en torno al ambiente, funcionamiento e interfaz de trabajo y un poco sobre el origen de los datos y el proceso de descarga, varias lecturas complementarias que nos recuerdan asuntos éticos cuando

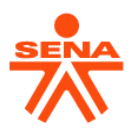

manejamos datos y consideraciones sobre la necesaria calidad de los datos. Hay que destacar que en esta guía dispondremos de un "videotutorial" que nos ayudará en el proceso de descarga e instalación de la herramienta Power BI.

#### **¡Bueno… manos a la obra!**

#### **3.1 Actividades de reflexión inicial**

Algunas preguntas para romper el hielo:

Ud. conoce su computador? ¿Seguro? ¿Por ejemplo, sabe qué procesador tiene su máquina?, qué arquitectura maneja?, ¿32 o 64 bits?, ¿De cuánta memoria RAM dispone? ¿Qué capacidad tiene su disco duro? ¿Y qué capacidad tiene disponible?

Humm …, aún más. Ud. maneja eficientemente su teclado? Por ejemplo, puede generar los siguientes caracteres:  $\div$ ,  $\pm$ ,  $\wedge$ ,  $[$ ,  $]$ ,  $\{$ ,  $\}$ 

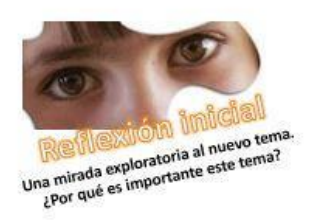

¿Y el mouse? ¿Sabe que hay, al menos, nueve diferentes punteros para el mouse? ¿Recuerda algunos? ¿Y para qué sirven?

Y más específico: ¿Ud. sabe que es una interfaz? Piénselo un poco.

Los expertos informáticos suelen decir que "... en un sistema de información las mayores fallas suceden en la interfaz que está entre la silla y el teclado ..."

#### ¿Conoce la interfaz de Ms-Excel?

Bueno. Espero que sí. Y en caso contrario es necesario consultar y revisar todos estos "pequeños detalles" que serán importantes para operar con Power BI.

Por ahora NO le contemos a alguien de nuestras fortalezas y debilidades y propongámonos una actividad complementaria, intima, personal y privada, para "afinar" el manejo de la máquina.

¿Y por qué todo esto? – Porque vamos a hablar de configuración del PC, de sus características, de instalar un software y de reconocer una interfaz.

Ánimo y sigamos.

#### **3.2 Actividades de contextualización e identificación de conocimientos necesarios para el aprendizaje**

La analítica de datos empieza por el análisis "gráfico" de los datos y de las relaciones "ocultas" entre ellos y en un segundo momento se sigue al "análisis cuantitativo de los datos"

El análisis gráfico o visual de los datos se realiza con herramientas de software especializadas siendo el Power BI la de mayor uso en el mercado. (Tableau es otra herramienta de amplio uso, pero de alto costo).

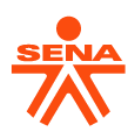

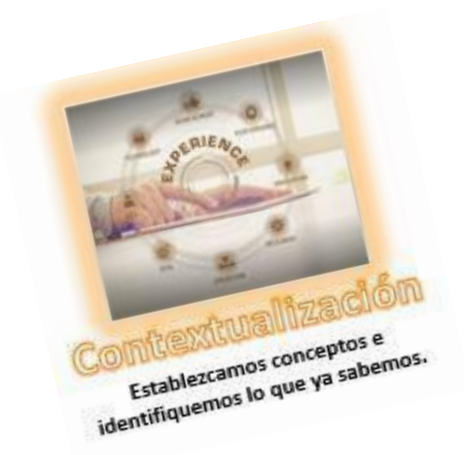

Ud. ha realizado análisis gráfico de datos? Seguramente habrá tenido una aproximación al tema analizando gráficos construidos en Ms-Excel y es que Power BI NO es ajeno al Ms-Excel.

Recordemos que Ms-Excel dispone de varios complementos, entre ellos: Solver, Análisis de datos, Power Maps, Power Pivot, Power Query y Power View; pues bien, estos últimos tres han sido agrupados, por Microsoft, en un software nuevo llamado Power BI que funciona independiente de Ms-Excel y cuyo propósito es facilitar el análisis visual de los datos.

Para entender un poco más el concepto de complemento en Ms-Excel Ud. debe ver el Video Tutorial - **Los complementos en Ms-Exce**l – disponible en YouTube; en la URL https://youtu.be/54AqtDVP2Xg

Y para recordar algunos conceptos y procesos básicos de la graficación en Ms-Excel queda invitado a ver el Video Tutorial **Graficación básica en Ms-Excel** disponible en YouTube; en la URL:

https://youtu.be/o6OqKVbP20k

## **3.3. Actividades de apropiación del conocimiento (Conceptualización y teorización)**

El Power BI es una herramienta especializada que exige tener claros algunos conceptos y procedimientos desde su instalación hasta su puesta en marcha; por ahora.

En esta actividad empiece considerando la lectura fundamental "Iniciando con el Power BI" y luego de tener una buena idea del contexto, del "poder" que otorga disponer de datos con calidad aborde las lecturas complementarias en el siguiente orden:

- 1. Fuentes de datos para el Big Data
- 2. Calidad de datos: datos limpios, resultados concretos

Y un par de documentos sobre la relación entre la analítica de datos y el sector bancario:

- 3. Banca multicanal: las claves de la transformación en el sector financiero
- 4. Sector Finanzas y Big Data

No olvide incorporar al glosario personal los nuevos términos que haya encontrado, con su respectivo significado y la fuente consultada.

Con estos primeros conceptos, vayamos a la práctica.

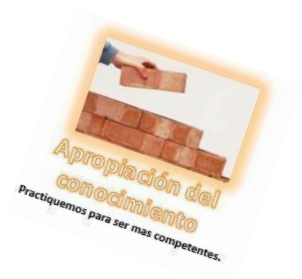

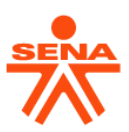

## **3.4. Actividades de transferencia del conocimiento.**

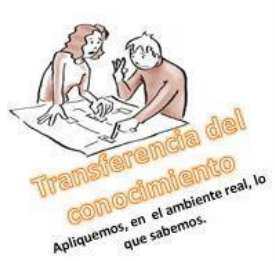

 $\overline{a}$ 

Esta sección la vamos a dividir en varias pequeñas actividades: instalar, conocer y operar la herramienta de trabajo y al final aplicar lo aprendido en la primera fase del **PROYECTO FORMATIVO:** "**Gestión en la relación con el cliente apoyado de herramientas digitales, como estrategia para consolidar la lealtad en las entidades financieras."**

# **ACTIVIDAD 3.4.1. Instalar el Power BI**

Para empezar, es necesario revisar las características técnicas mínimas requeridas, en su computador (mesa o portátil) para poder ejecutar eficientemente el Power BI; luego ubicar la página web de Microsoft desde donde se descarga la versión "desktop" del Power BI e instalar en su máquina.

Todo esto está explicado en el [video-tutorial "Descargar\\_instalar\\_PBI"](https://youtu.be/VStoEVtsqeo) disponible en YouTube; en la URL: https://youtu.be/VStoEVtsqeo

Se recomienda, primero, ver el video hasta el minuto 4, cuando empieza la práctica y a partir de ahí ir: "viendo y haciendo" hasta terminar la instalación en el minuto 10. Luego verificar su funcionamiento.

Cuando termine este proceso, cargue el Power BI y tome una imagen de su interfaz para agregarla en su informe de avance.

### **ACTIVIDAD 3.4.2 – Conociendo la interfaz y las fases de trabajo en Power BI**

Ahora que tenemos instalada la herramienta hagamos una actividad en simultáneo; es decir, Ud. va viendo el video y va revisando en su computador cada aspecto mencionado.

Considere el video ["VIDEO La Interface de Power BI"](https://youtu.be/6xa94-Qk73Y) disponible en https://youtu.be/6xa94-Qk73Y en el cual el expositor nos da una rápida mirada a la interfaz de Power BI. Siga la explicación, pero revisando en su versión del PBI, instalada. Podría encontrar pequeñas diferencias<sup>1</sup>

De otra parte: El trabajo en PBI implica varias fases empezando por **Obtener los datos** (Get Data), luego **preparar los datos** (Preparation Data) mediante un proceso llamado ETL (Extracción, Transformación y carga de los datos), para luego **crear el Modelo de los Datos** (Data Modeling) que nos permite el siguiente paso: **la visualización de los datos** (Data VIsualization) al cabo del cual obtenemos los reportes "gráficos" a **publicar** en la última fase (Data Reporting). Esta secuencia nos la explica el expositor del ["VIDEO Las Fases de Power BI"](https://youtu.be/hqwC77qviMQ) disponible en: https://youtu.be/hqwC77qviMQ. Tome nota cuidadosa pues la secuencia enunciada. Es la secuencia en que seguiremos el desarrollo del curso.

<sup>&</sup>lt;sup>1</sup> Power BI es un producto en permanente actualización y por eso es muy fácil encontrar diferencias en la interfaz de trabajo lo cual NO es crítico; es solo capacidad de comparar y determinar cada cambio.

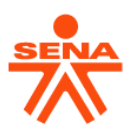

Y para poder seguir estas fases el Power BI nos ofrece elementos y "vistas" especializados en cada caso: conjuntos de datos, visualizaciones, informes, paneles, iconos. Una mirada al ["VIDEO](https://youtu.be/W6AQrpC_Q1Y)  Los elementos de Power Bl", también disponible en https://youtu.be/W6AQrpC\_Q1Y nos ayudará a comprender el proceso y las herramientas para trabajar con Power BI.

Y ya con esta pequeña "caja de herramientas" que involucran conceptos, procesos, fases, etc. Podemos iniciar la solución al caso de la empresa The Globes Co. Cargando los datos disponibles en Power BI. ¡Vamos, pues!

## **ACTIVIDAD 3.4.3 – Cargar los datos en Power BI.**

¡Y ahora sí! – vamos a cargar, en Power BI, los datos de la firma "cliente": The Globes Co. Recuerda "su pequeño" Data WareHouse en donde almacenamos los datos recibidos? Dos archivos de datos: Un libro Ms-Excel: **INFORME\_VENTAS\_20-21\_C2\_GLOVES** con un reporte de las ventas de los dos últimos años y un documento PDF: **CRITERIOS\_DESCUENTOS\_GLOVES** con información sobre políticas de descuentos de The Gloves Co.

Vamos a empezar por el caso en que los datos tienen como origen (o fuente) un libro Ms-Excel, es decir vienen en formato .xls o.xlsx.

**Siga la siguiente secuencia: -** Active el Power BI - Vaya por Inicio – Obtener Datos – Excel - Seleccione su Data WareHouse – Power BI detectará todos los libros Ms-Excel disponible en esa ubicación - Seleccione INFORME\_VENTAS\_20-21\_C2\_GLOVES

Haga clic en "Abrir" y espere.

Power BI reconocerá todas las hojas del libro y pedirá que seleccione las de interés. Luego de seleccionar las hojas y hacer clic en "Cargar"; las hojas seleccionadas estarán cargadas en Power BI.

Figura 1. *Menú orígenes de datos*

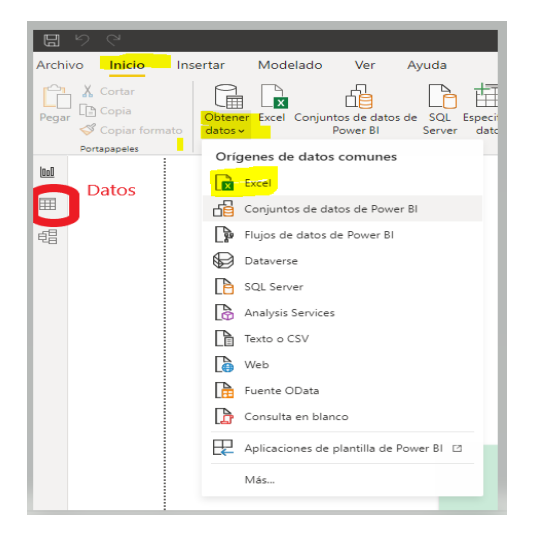

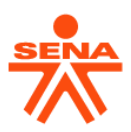

Tenga en cuenta que el archivo Ms-Excel NO ha sido activado, PBI tomó "una copia de los datos" y la cargó en la memoria RAM; de modo que todo lo que modifiquemos en Power BI NO se reflejará en Ms-Excel. Para ver la tabla en PBI, haga clic en la vista "Datos" de PBI:

Y obtendrá una vista de los datos, ahora en Power BI como se muestra en la figura 2.

Si recorre la tabla de datos de arriba abajo notará algunas inconsistencias como filas en blanco, columnas vacías, datos en mayúscula, otros en minúscula, en fin… muchos "detallitos" que debemos mejorar antes de iniciar el análisis. Esas mejoras corresponden a la segunda fase de "preparar los Datos"

#### **Figura 2**

#### *Vista de tabla en Power BI*

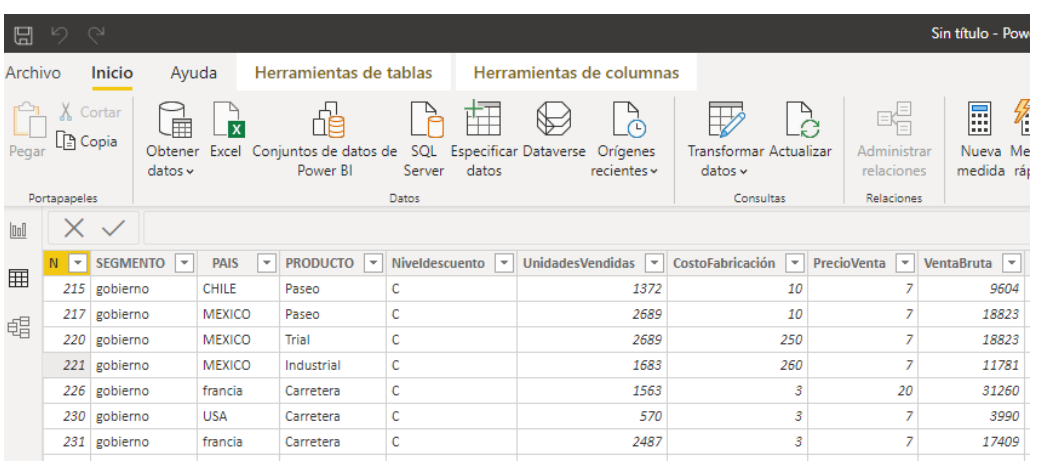

Explore el panel de campos a la derecha de la pantalla. ¿Alguna relación con la tabla de datos?

Observe que la cinta de opciones y la barra de herramientas cambian cuando cambia la vista del área de trabajo.

Una mirada a la vista "Modelo" de PBI. ¿Qué observa? ¿De qué se trata la imagen?

Habrá observado que, al cargar los datos, además de la opción de Ms-Excel se tiene muchas otras como Texto o CSV o web, o PDF etc.

Bueno pues eso se debe a que PBI nos permite traer datos desde muchas fuentes u orígenes.

Ensaye Ud. cargar el archivo PDF: **CRITERIOS\_DESCUENTOS\_GLOVES**

**De nuevo:** Otra mirada a la vista "Modelo" de PBI que debe ser similar a la mostrada en la figura 3.

¿Qué observa? ¿De qué se trata la imagen? ¿Algo nuevo?

¿Cómo justifica la presencia de esa nueva tabla? ¿Es necesaria? Intente eliminarla en la vista de modelo y luego en la vista de tabla. ¿Alguna sorpresa?

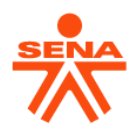

Para terminar, debemos guardar nuestro archivo de trabajo Power BI en la misma WAREHOUSE. Mediante la opción "Archivo" de la cinta de opciones, guarde su avance como **SOL\_CASO\_GLOVES\_V1**. Revise la extensión del archivo creado en Power BI.

## **Figura 3**

*Vista de modelo en Power BI*

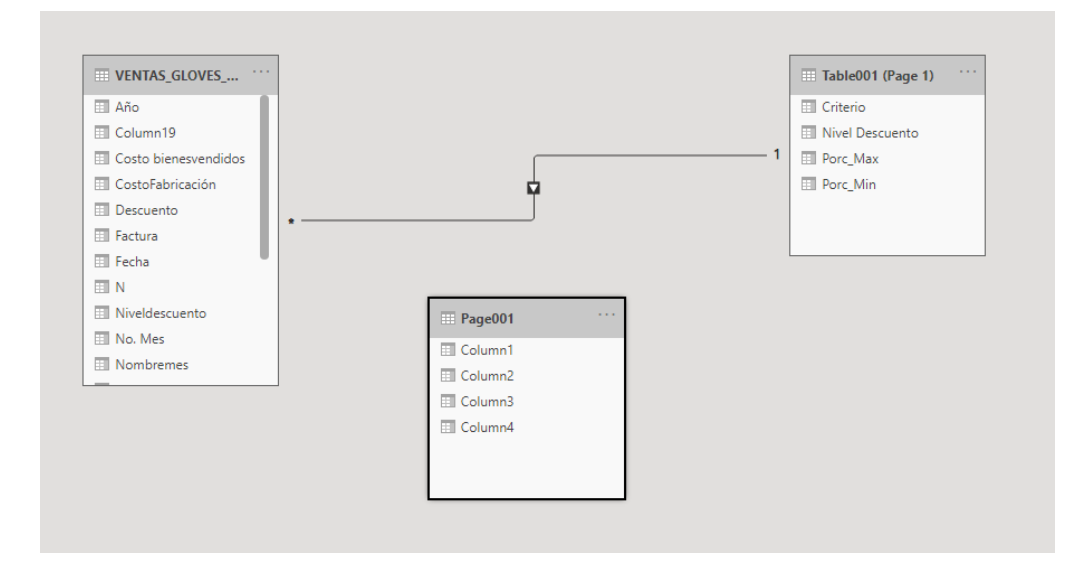

# **ACTIVIDAD 3.4.5 – Vamos al PROYECTO FORMATIVO.**

Recuerde que Ud. participa en el desarrollo del PROYECTO FORMATIVO: "Gestión en la relación con el cliente apoyado de herramientas digitales, como estrategia para consolidar la lealtad en las entidades financieras", que tiene como objetivo: "Desarrollar relaciones duraderas y sostenibles en el tiempo mediante un asesoramiento personalizado enfocado en el cliente y apoyado en herramientas digitales".

Consulte el texto resumen del Proyecto formativo, en el documento: PROYECTO\_FORMATIVO\_BASICO\_v1.pdf y en especial **la fase de ANALISIS**, que es la primera fase de su desarrollo con el objetivo específico de: **Identificar las necesidades del cliente, mediante análisis de datos y su relación con los productos y servicios de las entidades financieras** y, en la cual Ud. debe adelantar dos actividades:

- **Establecer las necesidades de productos, servicios e información para atención al cliente**
- **Reconocer los riesgos asociados en las operaciones del cliente.**

Y realizar un producto: **Informe de análisis de necesidades de los clientes de acuerdo con su perfil y riesgo.**

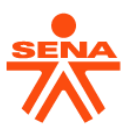

Desde los nuevos saberes trabajados en TODAS las guías de aprendizaje desarrolladas hasta este punto del curso y siguiendo las indicaciones de su instructor, líder técnico, ¿qué aporte Ud. puede hacer para el informe requerido?

Considere cada uno de los resultados de aprendizaje alcanzados para proponer sus aportes.

- Examinar necesidades del cliente, relacionados con los productos y servicios financieros según política institucional
- Identificar riesgos asociados a las operaciones del cliente según normativa.
- Identificar protocolo de atención al cliente en las operaciones de caja, según política comercial.
- Establecer los riesgos en las operaciones de caja según normativa
- Identificar recursos para análisis de datos teniendo en cuenta necesidades de la organización

**PRODUCTO DE PROYECTO:** Siguiendo las indicaciones específicas de su instructor, analice el contexto de su cliente, sus necesidades financieras, los riesgos a qué está expuesto, la data que puede acceder y redacte su "**Informe de análisis de necesidades de los clientes de acuerdo con su perfil y riesgo"** Usando Ms-Word y siguiendo normas APA para los trabajos escritos.

# **4. ACTIVIDADES DE EVALUACIÓN**

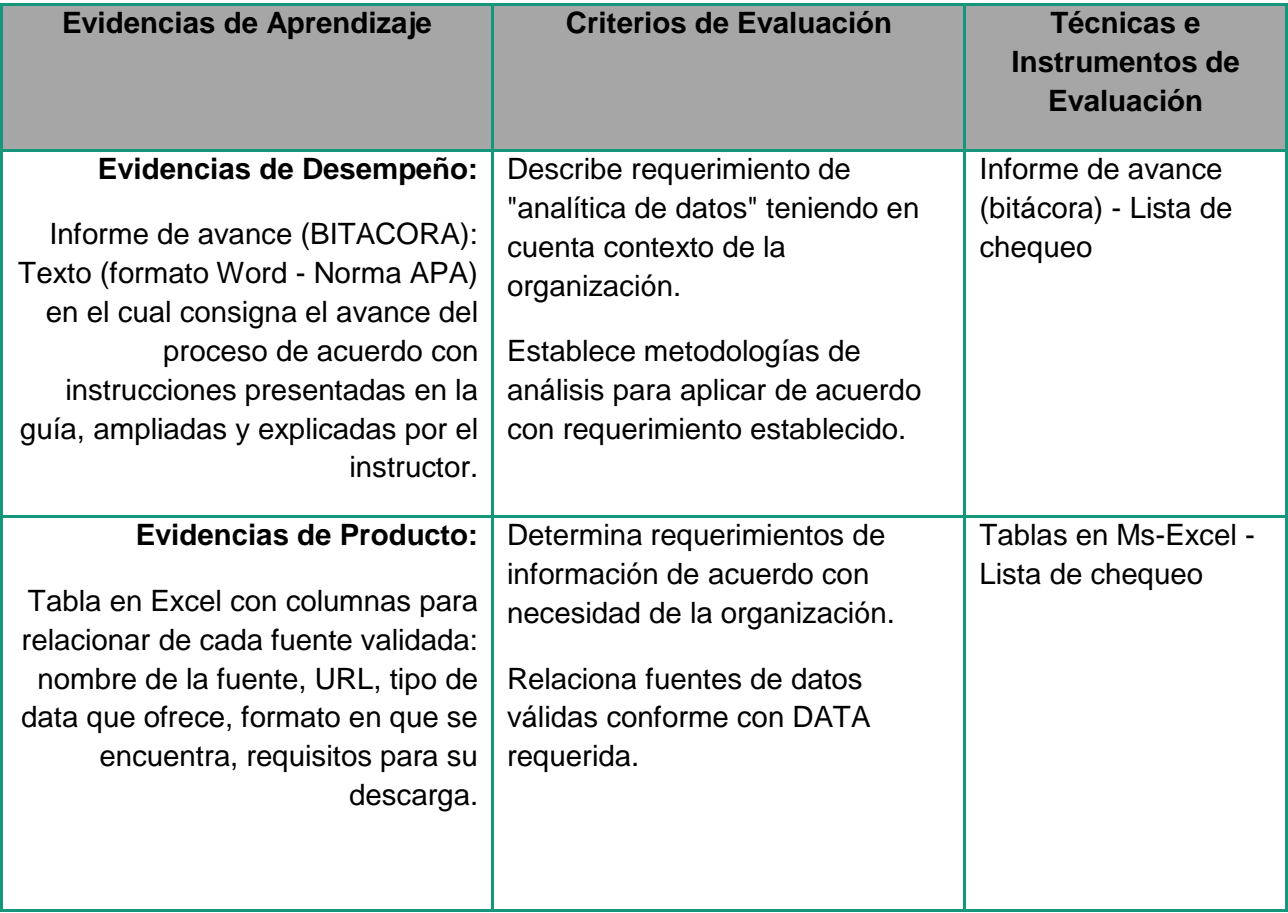

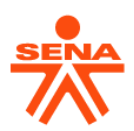

En su bitácora agregue un nuevo acápite haciendo referencia al Power BI. Ilustre un poco qué es esa herramienta y para qué sirve y agregue como ilustración la imagen capturada en la actividad 3.4.1. Recuerde que las imágenes deben ser identificadas y referenciadas bajo norma APA, Consulte cómo se identifica una imagen en esta norma. Recuerde que una bitácora requiere identificar el lugar y la fecha de cada nuevo registro.

De acuerdo con el tema de esta guía, enfatice en su informe que iniciamos un proceso de análisis gráfico y posteriormente abordaremos el análisis cuantitativo.

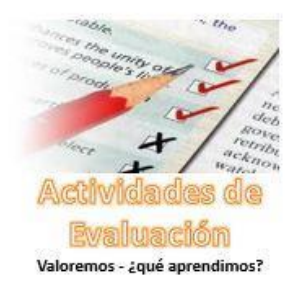

 $\overline{\phantom{a}}$ 

Ahora agregue, al final, los nuevos términos al glosario personal que empezó en guía 1 y, obvio, deje la referencia a la fuente consultada, usando norma APA.

Guarde – en su DATA WAREHOUSE (carpeta de trabajo) - las tablas Ms-Excel y el avance de su informe de avance actualizado a la fecha con el nombre: **INFORME\_AVANCE\_V02\_apellido\_1\_apellido\_2.docx**, donde V02 indica la versión<sup>2</sup> del informe a esta altura del curso, apellido\_1 y apellido\_2 son los apellidos del autor del informe.

En cualquier momento su instructor podrá revisar su evidencia en el repositorio. **El Cierre**. En esta

guía hemos dado, apenas, un paso dentro de Power BI. Apenas conocemos su interfaz general, sabemos cargar un archivo de datos y luego guardar el producto de Power BI. Ya debemos tener claro que NO siempre los datos están listos para ser procesados y que – en ocasiones - requieren de un alistamiento que se conoce como limpieza y transformación (Proceso ETL).

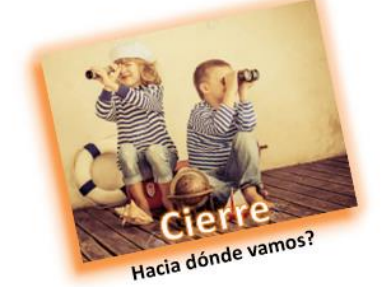

Pues les cuento que Power BI dispone de una poderosa herramienta llamada Power QUERY y de un poderoso lenguaje "M" y un set de funciones de cálculo llamado DAX (Data Analysis

Expressions) que nos ayudarán es esas labores de limpieza y de transformación de la DATA.

De modo que ahora nos dirigimos a conocer un poco el ambiente del Power QUERY.

<sup>2</sup> Este informe se seguirá desarrollando a lo largo del curso. Las versionas indican el avance en la construcción de la evidencia.

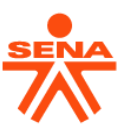

# **5. GLOSARIO DE TÉRMINOS**

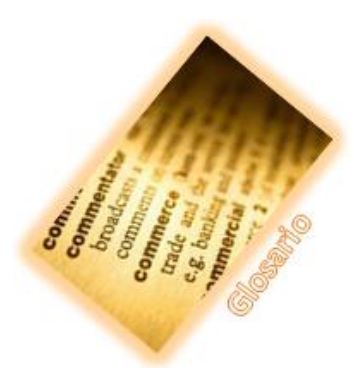

**DATASET:** o conjunto de datos. Es una colección de datos habitualmente tabulada.

**INTERFAZ:** Dispositivo capaz de transformar las señales generadas por un aparato en señales comprensibles por otro**.** Cuando se habla en un contexto de software, se denomina interfaz al conjunto de elementos de la pantalla que permiten al usuario realizar acciones sobre el programa que está usando.

**POWER BI:** Power BI es una solución de análisis empresarial basado en la nube, que permite unir diferentes fuentes (orígenes) de datos,

analizarlos y presentar un análisis de estos a través de informes y paneles visuales.

**DATA WAREHOUSE:** Los data warehouse son repositorios centrales de datos que integran una o más fuentes de datos dispares. Almacenan datos actuales e históricos y son utilizados para crear informes analíticos para los trabajadores del conocimiento de toda la empresa.

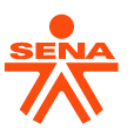

# **6. REFERENTES BIBLIOGRÁFICOS**

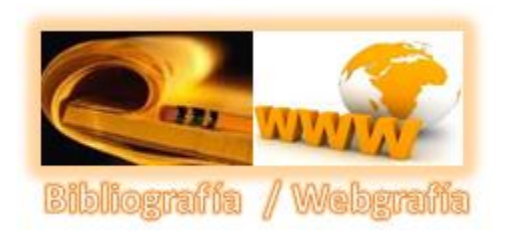

Interactive Chaos. (s.f.). *La interfaz de Power BI Desktop*. Obtenido de https://interactivechaos.com/es/manual/tutorialde-power-bi/la-interfaz-de-power-bi-desktop

Microsoft. (12 de 4 de 2021). *Orígenes de datos de Power BI*. Obtenido de https://docs.microsoft.com/es-es/powerbi/connect-data/power-bi-data-sources

Power Data. (5 de 3 de 2014). *Las 6 dimensiones de la calidad de los datos*. Obtenido de https://blog.powerdata.es/el-valor-de-la-gestion-de-datos/bid/368790/las-6-dimensiones-dela-calidad-de-los-datos

# **7. CONTROL DEL DOCUMENTO**

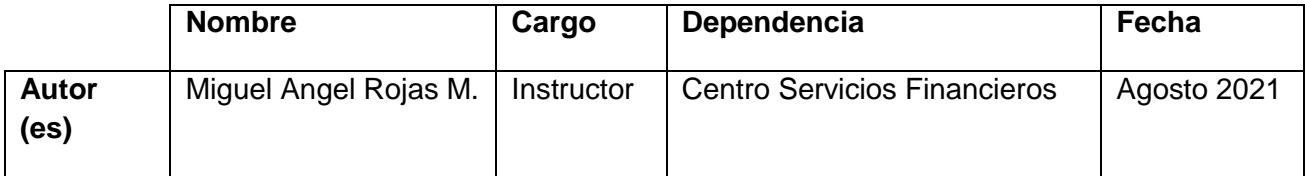

**8. CONTROL DE CAMBIOS** (diligenciar únicamente si realiza ajustes a la guía)

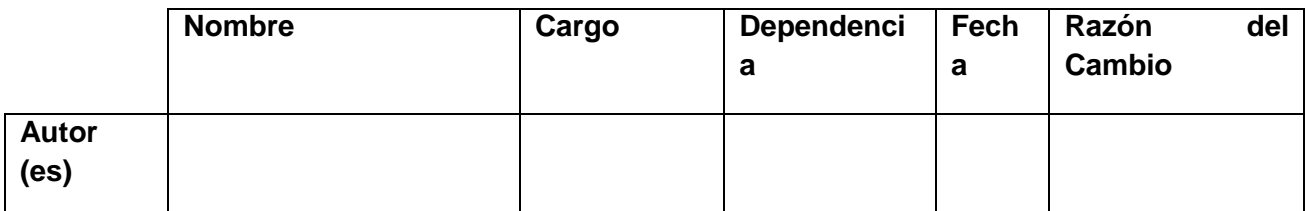